## **Activité CodeCombat : un jeu pour apprendre à programmer**

Les logiciels comme les **applications** ou les **jeux** sont écrits avec des langages de programmation.

Il existe de nombreux langages de programmation. Le site Web <https://codecombat.com/>va te permet d'utiliser le langage de programmation **python** pour participer à un jeu d'aventure.

## **Accède à Codecombat**

- Rends toi sur le site <https://codecombat.com/>
- Clique sur le bouton **Je suis un étudiant** : indique le code de la classe :
	- **SaltSharpSize** puis clique sur **Continuer**:

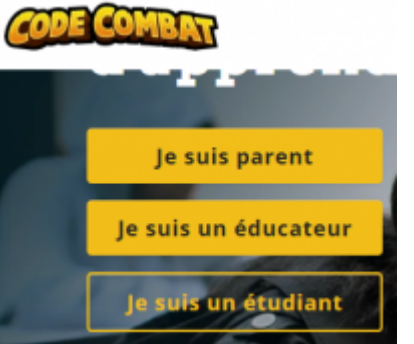

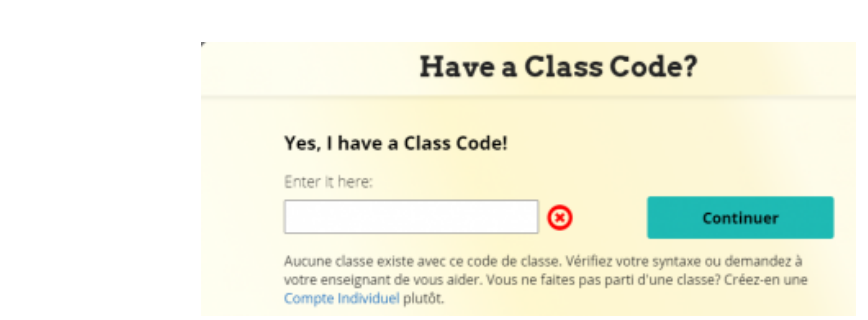

autorise CodeCombat à stocker tes données sur un serveur américain :

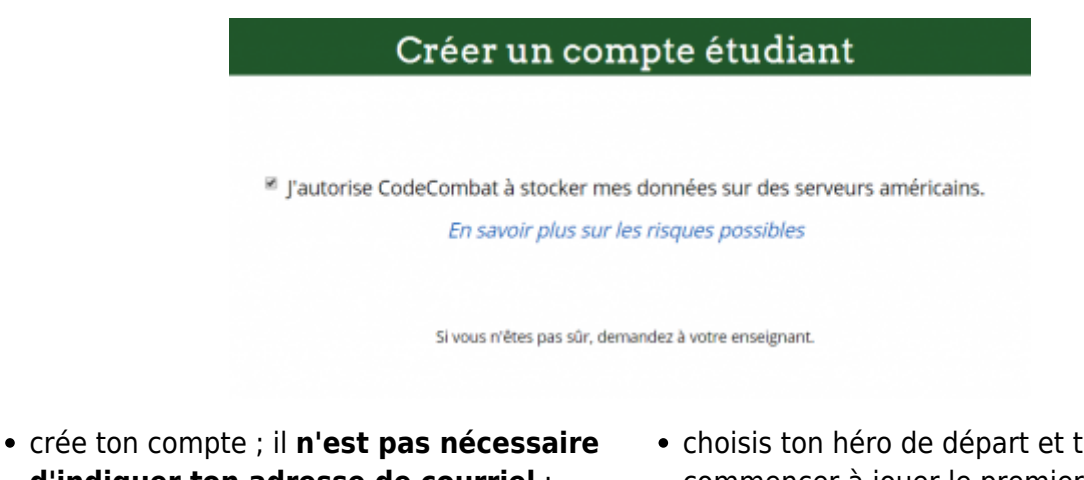

- **d'indiquer ton adresse de courriel** :
- choisis ton héro de départ et tu peux commencer à jouer le premier niveau **Donjon de Kithgard**.

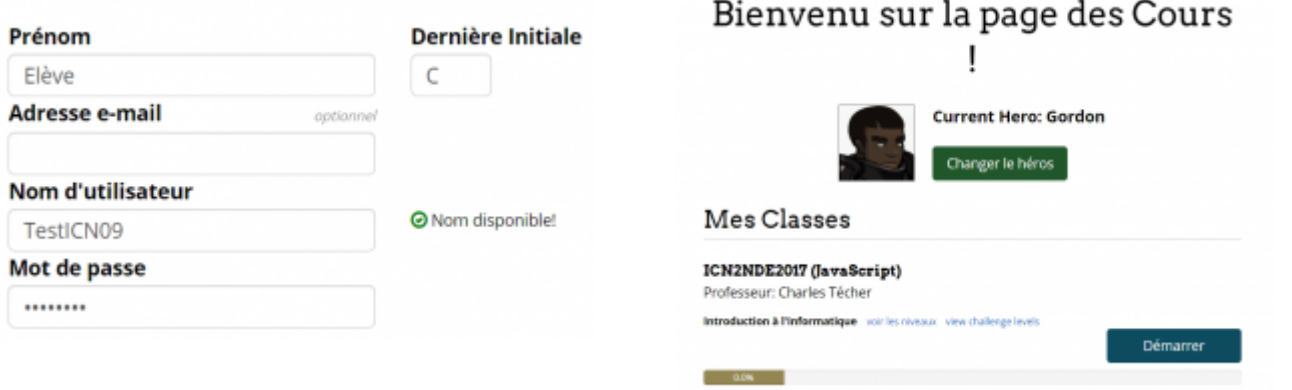

## **Regarde bien les aides du jeu**

- Au début tu seras **aidé** pour comprendre comment jouer. Une **flèche jaune** va t'indiquer l'action à faire :
- **•** et découvrir ta **mission** ; lis bien ce que **tu dois faire** et ce que **tu ne dois pas faire**:

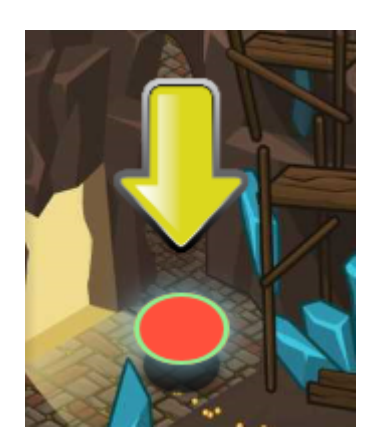

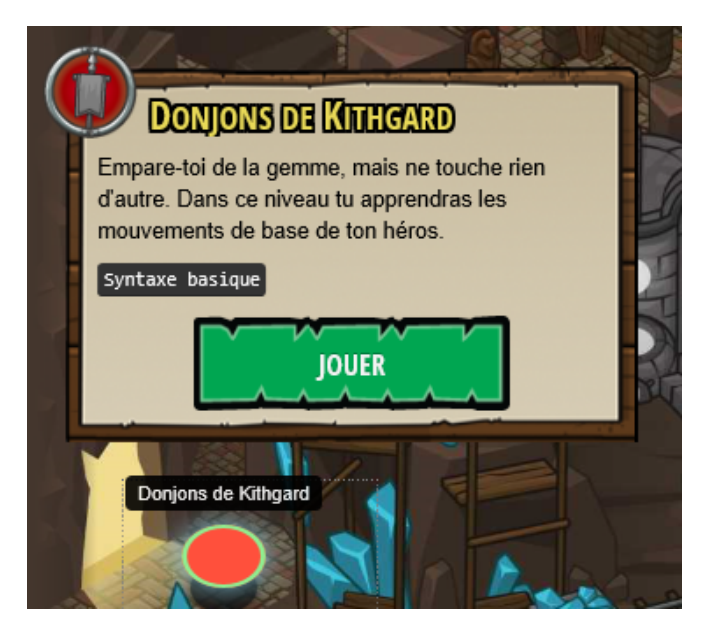

## **Joue les différents niveaux**

- n'oublie pas d'équiper ton personnage avant de jouer :
- prends connaissance de **l'objectif** et commence le niveau

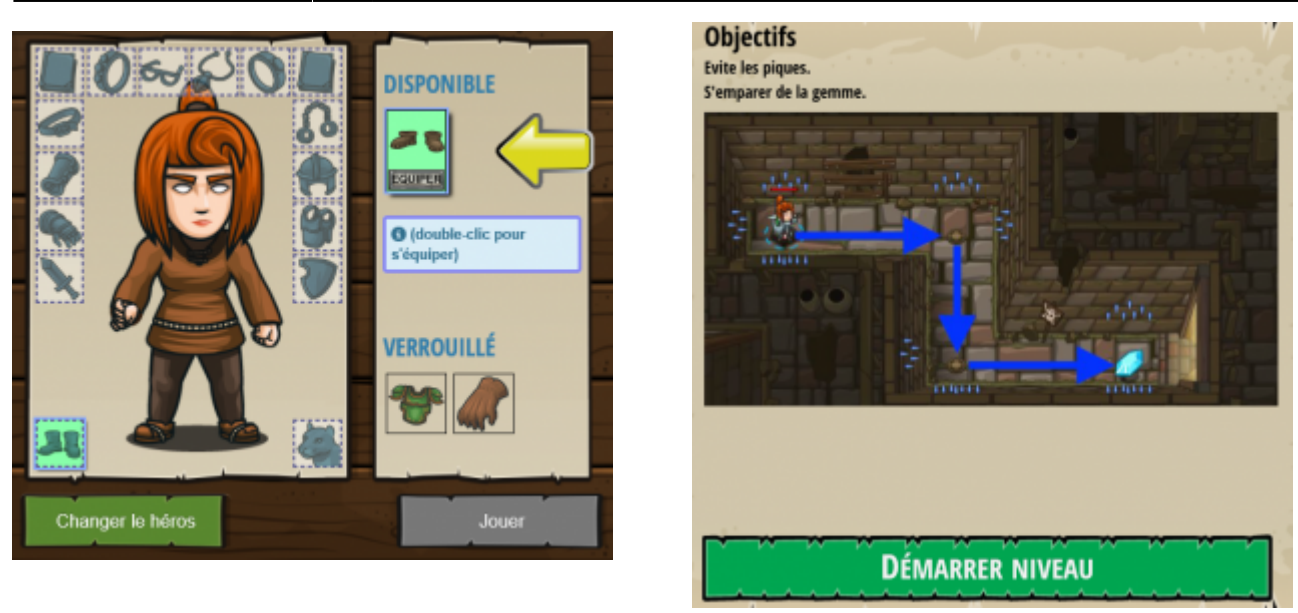

écris le **code** pour **déplacer** ton personnage et lui faire réaliser des actions ; le bouton **Exécuter** te permet de **visualiser le résultat de ton code** :

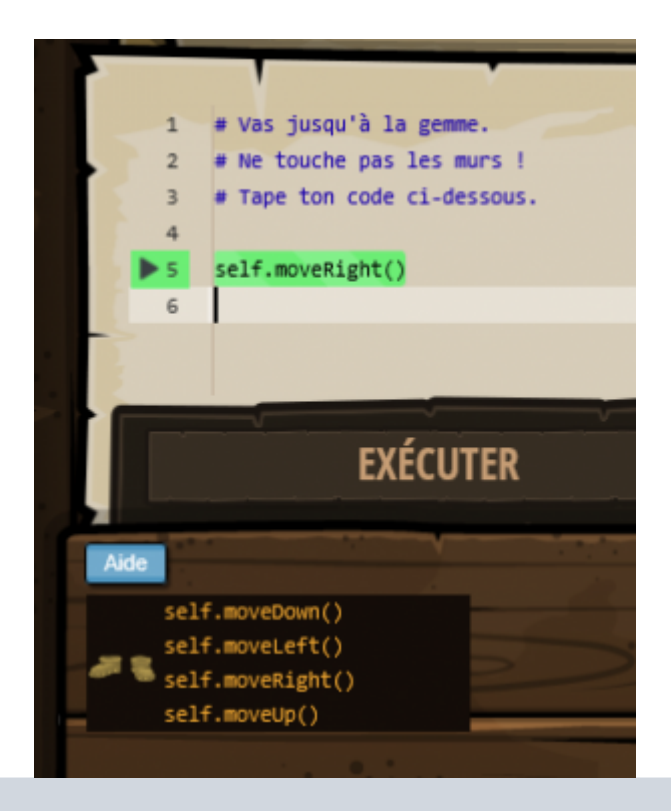

**L'aide** te permet de savoir quelle instruction tu peux utiliser et **comment l'utiliser** en plaçant dessus le curseur de ta souris :

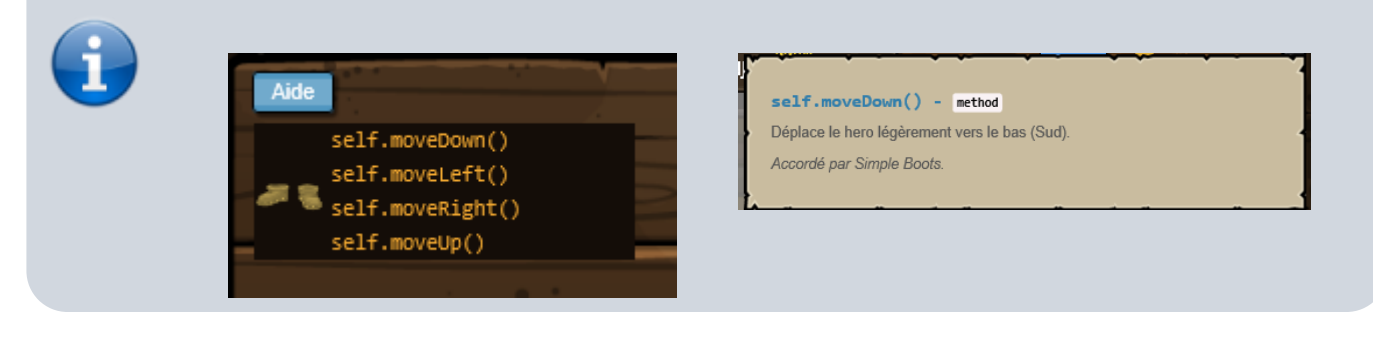

réalise maintenant les **différents objectifs** de ce niveau …

From: <https://siocours.lycees.nouvelle-aquitaine.pro/>- **Les cours du BTS SIO**

Permanent link: **<https://siocours.lycees.nouvelle-aquitaine.pro/doku.php/icn/codecombat?rev=1622750192>**

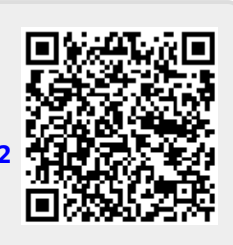

Last update: **2021/06/03 21:56**